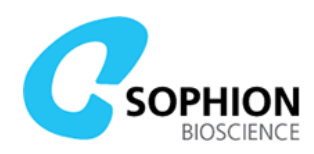

# QPatch Compact Quick Guide

### Sophion Analyzer software

Find and download the Sophion Analyzer at sophion.com/products/qpatch-compact

You should create different users in Sophion Analyzer so you can separate the experiments done by different users or in different projects

The Analyzer software allows you to create and plan your screening processes as well as analyzing the recorded data. The Sophion Analyzer software can run on an office PC, which must be connected to your network.

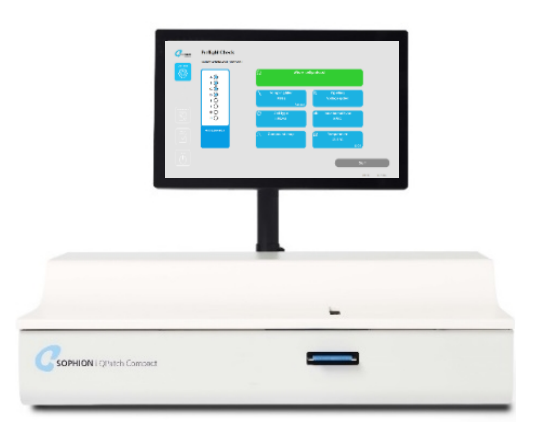

## Conducting an experiment

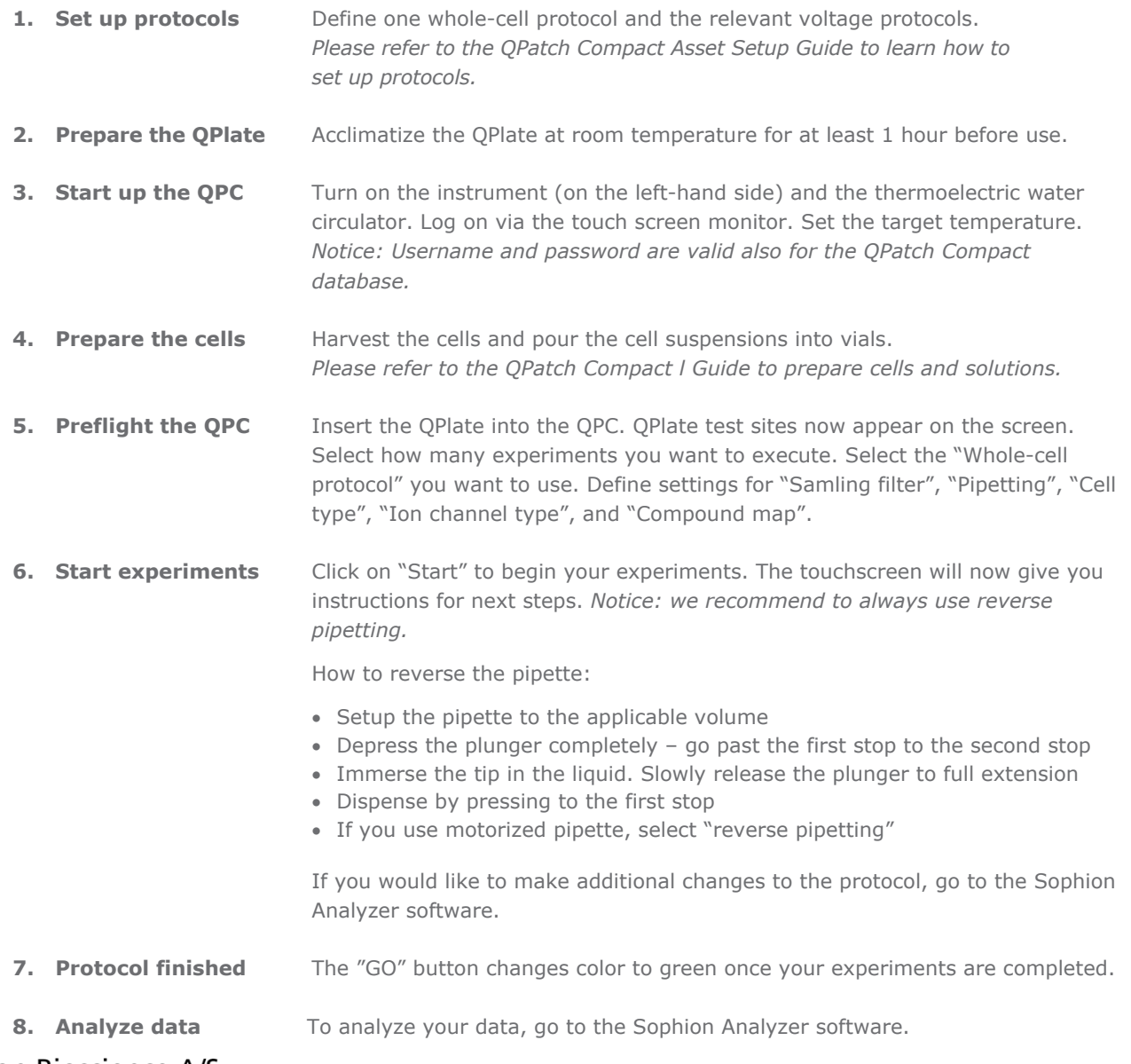

#### Sophion Bioscience A/S

info@sophion.com sophion.com

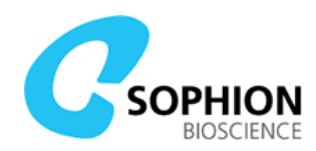

### Terminating a running protocol

If you want to terminate or abort a running experiment, click on "End all Experiments". A dialog box will appear. Confirm that you wish to stop the experiment. All data up until the stop is stored and can be accessed from the Sophion Analyzer software.

### Software button explanations

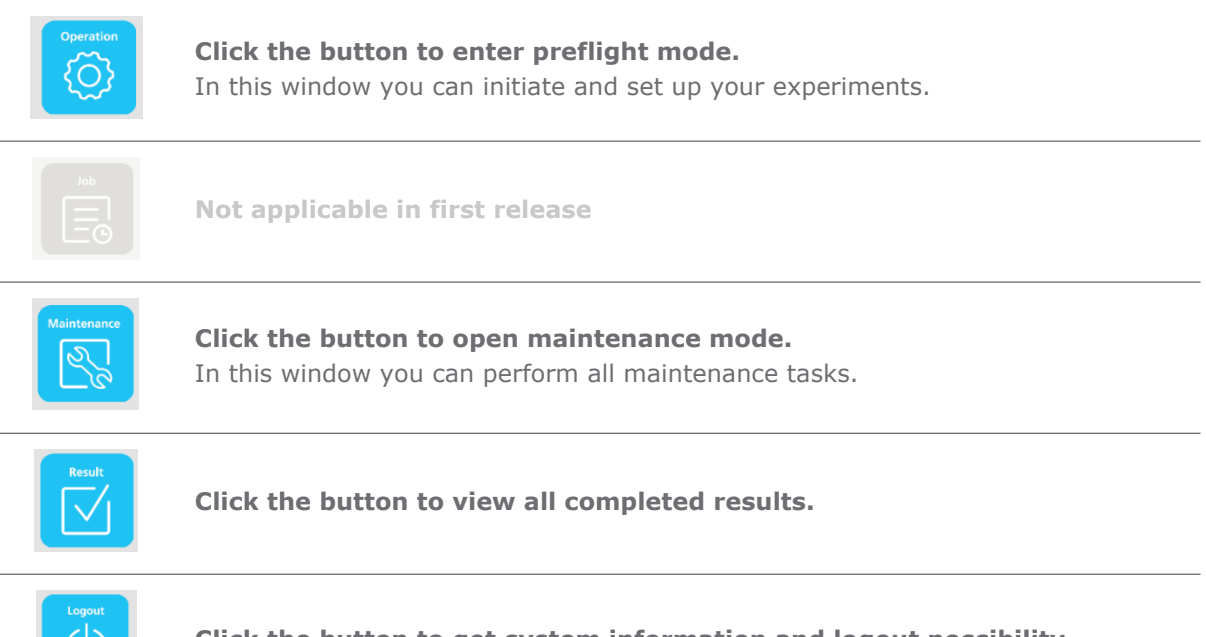

#### **Click the button to get system information and logout possibility.**

#### Preflight parameter explanations

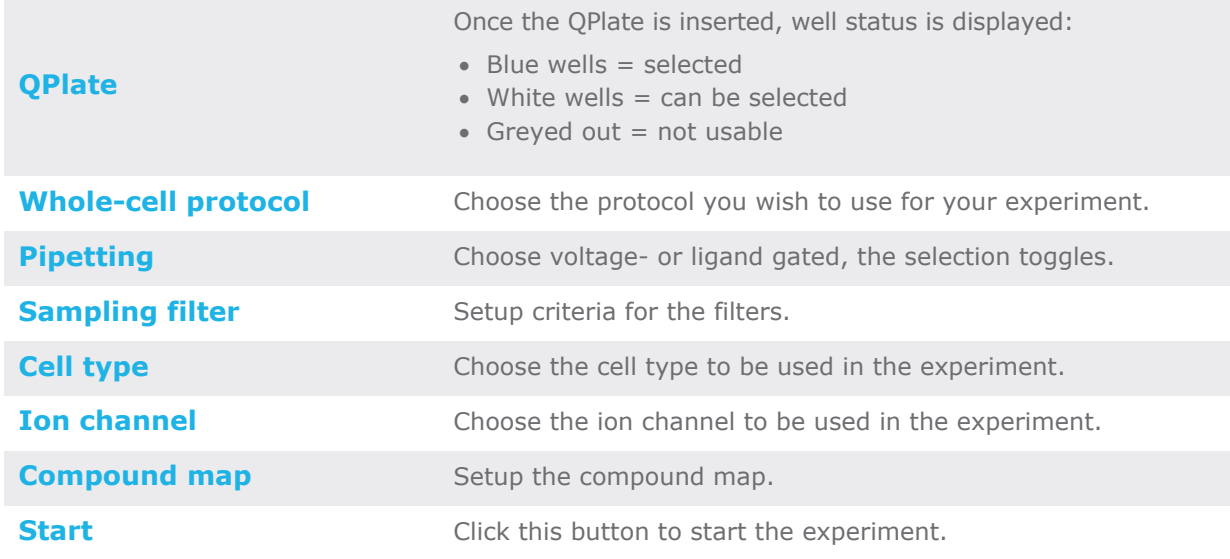